# **SIMPLIFY SIGNAGE INFORMATION**

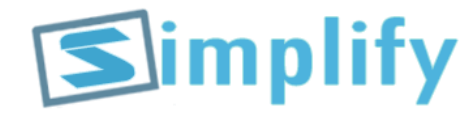

# DIGITAL SIGNAGE คืออะไร?

 เป็ นระบบสอื่ ประชาสมัพนัธร์ ูปแบบใหม่ โดยใชเ้พื่อการโฆษณา ประชาสัมพันธ์ และการ สื่อสารภายในองค์กร,ห้างร้าน ร้านค้า หรือสำนักงานบริการต่างๆ เพื่อให้การประชาสัมพันธ์ เป็นไปอย่างถูกต้อง และสร้างความสนใจแก่ผู้พบเห็น โดยผ่านอุปกรณ์แสดงผล เช่น จอภาพ led, videowall ซึ่งถูกควบคุมการแสดงผลด้วยเครื่องcomputer หรือ mini pc  $box$  เป็นตัน

## ประโยชน์ของระบบDIGITAL SIGNAGE

 สามารถเพิ่มลูกเลน่ การโฆษณาประชาสมัพนัธไ์ดม้ากข้ึน จากป้ายนิ่งๆธรรมดา โดยสามารถ ควบคุมตารางการเล่นได้ (Schedule) และสามารถอัพเดทข้อมูลได้ง่ายมากๆ

- ใช้คนดูแลจัดการน้อย
- ประหยัดค่าใช้จ่าย
- สามารถควบคุมได้จากศูนย์กลางได้

### ท าไมต้องSIMPLYFY SIGNAGE

- ค่าใช้จ่ายถูกมากๆ
- สามารถเล่นไฟล์ วิดีโอ ไฟล์ภาพ ไฟล์เสียงได้
- สามารถทำงานแบบofflineหรือ Onlineได้
- ี่ สามารถจัดตารางเวลาได้ เช่น ช่วงวันเวลา จันทร์-ศุกร์ เล่นตั้งแต่กี่โมงถึงกี่โมง หรือช่วงวันที่เท่าไรถึง ้วันที่เท่าไร หรือวันพิเศษ เช่น วันปีใหม่ซึ่งแต่ละช่วงวันเวลา จะเล่น<code>content</code> ต่างกันก็ได้<br>(Schedule)
- ใช้งานง่ายๆมากๆแค่ดาวน์โหลดโปรแกรมไปตัวเดียว ก็ใช้งานได้เลย
- สามารถอัพเดทข้อมูล โดยใช้การเสียบ flashdrive แล้วระบบจะsyncข้อมูลอัตโนมัติ(ข้อมูลจะถูก เก็บไว้ในเครื่อง) หรือ อัพเดทข้อมูลจาก $\text{link url}(\text{server})$
- สามารจัดlayoutของหน้าจอได้ เช่นพิกัด,resolution, แนวตั้ง แนวนอน เป็นต้น
- สามารถcustomize ตามความต้องการของลูกค้าได้

#### วิธีการใช้งาน

- **O** download โปรแกรม
- **O** รับไฟล์ exe
- o กดปุ่ม F2 เพื่อแก้ไขอื่นๆ หรือ ใส่ activate key

# วิธีการสร้างSCHEDULE

เราสามารถสร้างschedule โดยการสร้างโฟล์เดอร์ไว้ในโฟล์เดอร์ชื่อcontent ในแฟลช ไคร์ฟ โดยแบ่งเป็นลักษณะดังนี้

- แบบช่วงวันที่ เช่นถ้าต้องการให้เล่นช่วงวันที่1มีนาคม 2017(รองรับ ค.ศ. เท่านั้น) ถึงวันที่ 31  $1.$ มีนาคม 2017 ให้สร้างโฟล์เดอร์ชื่อ 1-mar-2017#31-mar-2017(ใช้เครื่องหมาย#เป็นตัว แบ่งวันที่)หรือถ้าให้เล่นวันเดียว ก็ให้ใส่เป็น 1 - mar-2017 เป็นต้น(ไม่ต้องมี#และเวลาต่อท้าย)
- แบบวันของสัปดาห์(จ-อา)ให้สร้างโฟลเดอร์ชื่อ mon,tue,wed ซึ่งสามารถสร้างอยู่ด้านนอกสุด  $2.$ (โดยไม่สนเรื่องช่วงวันที่) หรือไว้ในโฟล์เดอร์ตามข้อ1 ได้(จะเล่นตามช่วงวันที่กำหนด)
- ้ แบบช่วงเวลา เช่น ถ้าต้องการให้เล่นช่วงเวลา 08:00:00-12:00:30 ให้ใส่เป็น  $\overline{3}$ . 08.00.00#12.00.30(ใช้เครื่องหมาย#เป็นตัวแบ่งช่วงเวลา) ซึ่งสามารถสร้างไว้นอกสุด(โดยไม่สนใจ ี่ ช่วงวันที่และวันของสัปดาห์) หรือสร้างไว้ในโฟลเดอร์ตามข้อ1 และ ข้อ2ได้

#### การกำหนดBACKGROUNDของแต่ละช่วงวันเวลา

รูปbackgroundของcontent จะแสดงเมื่อไม่มีการเล่นcontent หรือในกรณี contentเล่นไม่เต็มหน้าจอ เช่น วิดีโอแนวนอน แต่เล่นในจอแนวตั้ง เป็นต้น สามารถทำได้ดังนี้

- ให้สร้างไฟล์ภาพชื่อbackground.jpg หรือ background.png ในโฟลเดอร์ของวัน หรอืเวลาทตี่ อ้งการ
- o ถ้าต้องการทำmain backgroundให้สร้างไฟล์ที่โฟลเดอร์นอกสุด (โฟลเดอร์ชื่อ Content)

# การกำหนดระยะเวลาการแสดงของแต่ละไฟล์(DURATION)

โดยปกติระบบจะเล่นไฟล์วิดีโอ ไฟล์เสียง ตามระยะเวลาของมัน ไฟล์รูปจะแสดง วินาที แต่เราสามารถ ก าหนดระยะเวลาการแสดงของแต่ไฟล์ได้ดังนี้

 $\bullet$  สร้างไฟล์ metadata.txt ในโฟลเดอร์ของช่วงวันเวลาที่ต้องการ

format ในไฟล์คือ

ชื่อไฟล์#duration:ชั่วโมง:นาที:วินาที

เราสามารถกำหนดการfadeของแต่ไฟล์ไดโดยเพิ่ม#fade:yesหรือno เราสามารถกำหนดระยะการfadeได้คือเพิ่ม#fadeduration:1 (หน่วยเป็นวินาที) โดยให้ทำ1ไฟล์ต่อหนึ่งบรรทัด เช่น

Bird.jpg#duration:00:00:05#fade:yes#fadeduration:0.5 Cat.mp4#duration:00:30:00#fade:no

#### การกำหนดรอบในการเล่น

## หากต้องการให้ชุด contentในโฟลเดอร์นั้น ๆเล่นเพียงรอบเดียว(โดยปกติระบบจะเล่นวนไป จนกว่าจะครบช่วงวันเวลา) ให้เพิ่มคำสั่งในmetadata.txtดังนี้

:norepeat (ไม่ต้องมีอะไรนำหน้า)

# การACTIVATE KEY(LICENSE)

โปรแกรมที่ downloadนั้น สามารถใช้งานฟรีได้ 30วันเมื่อครบกำหนดจะไม่สามารถใช้งานได้ โดยให้ทำตามดังนี<u>้</u>

กดปุ่ม $F2$  แล้วจะมีหน้าต่าง settingขึ้นมา (ถ้ายังไม่ขึ้นให้คลิก 1 ครั้ง แล้วกด $F2$ ใหม่)  $1.$ 

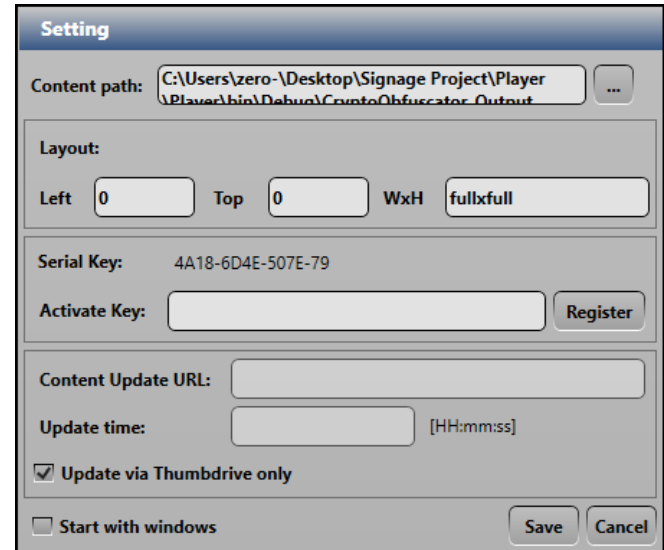

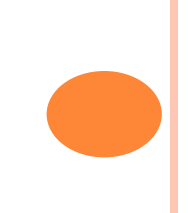

#### **Setting** C:\Users\zero-\Desktop\Signage Project\Player **Content path:**  $\mathbf{u}$ Player\bin\Debug\CryptoObfuscator\_Qutput Layout: **WxH** fullxfull Left **Top** 10 **Serial Key:** 4A18-6D4E-507E-79 **Activate Key: Register Content Update URL:** [HH:mm:ss] **Update time:** Update via Thumbdrive only Start with windows Save Cancel

แจ้ง Serial Keyไปยังผู้ดูแลระบบ (ในเว็บไซต์)

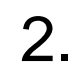

#### $\bullet$  เมื่อได้รับKey ให้ใส่ในช่อง Activate key แล้วคลิกปุ่มRegister หลังจากนั้นก็ใช้ได้  $\mathbf{l}$ ตามปกติ(คลิกปุ่ม $\sf{Cancel}$ เพื่อปิดหน้าต่าง เ

# SETTING อื่นๆ

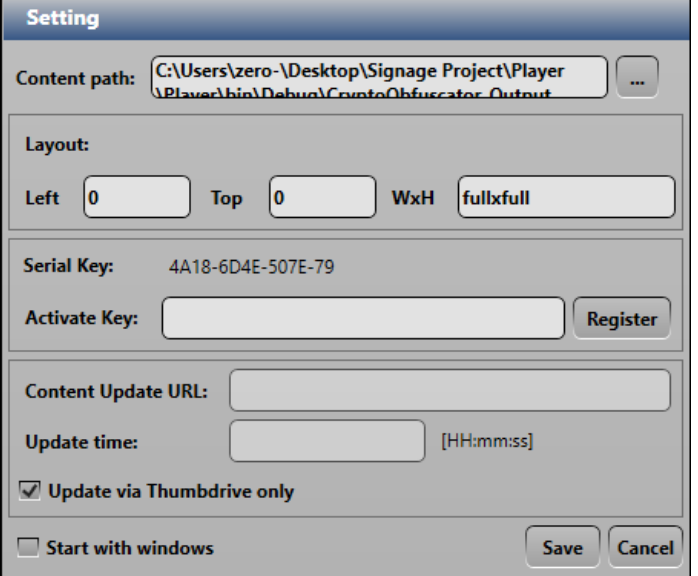

**o** Content path-กำหนดที่เก็บไฟล์content

Layout  $\bullet$ 

Left: กำหนดจุดพิกัดเริ่มต้นของพื้นที่แสดงผลแกนx

 $\text{Top:}$ กำหนดจุดพิกัดเริ่มต้นของพื้นที่แสดงผลแกน  $\mathbf y$ 

Size: กำหนดขนาด resolution จะเป็น format กว้าง มยาว เช่น  $1920x1080$ (ถ้าต้องการให้เต็มจอให้ใส่ fullxfull)

- **o** Content Update URL -เป็นการตั้งให้อัพเดทข้อมูลจากlink url( ทำงานแบบ online)
- **O** Start with windows-เป็นการตั้งว่าให้ทำงานแบบอัตโนมัติหรือไม่

## การUPDATE CONTENT

1.เมื่อสร้างโฟล์เดอร์ชื่อContent ในflashdrive เสร็จแล้ว ให้นำไปเสียบที่เครื่องเล่น(เครื่อง computerที่  $\tilde{\mathbf{S}}$ นโปรแกรม)ให้สังเกตที่มุมล่างซ้ายจะขึ้นupdating...

ให้รอจนกว่าจะเปลี่ยนเป็น update complete จากนั้นจึงสามารถดึงflashdrive ออกได้

สามารถตั้งเวลาในการupdate content กับ link url ได้โดยระบบจะดึงข้อมูล ลงมาเก็บที่เครื่อง

**UALLPAPERSWIRE SOM** 

#### ความต้องการของระบบ

#### **o** Windows 7,8,8.1,10